11 avenue De la Baltique 91140 Villebon- sur-Yvette Email : [data-evo@hotmail.com](mailto:data-evo@hotmail.com) Tel : +33615981524

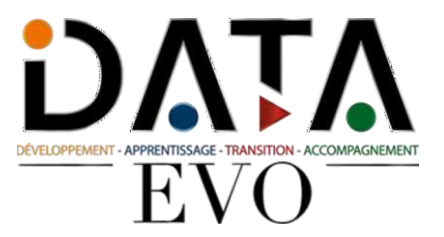

# **Formation Word niveau avancé Version 2024/2025**

*La formation Word avancé porte notammentsur les fonctions permettant D'insérer des références et des commentaires au document, de réaliser des macros ou encore sur les options avancées de publipostage.*

**Durée :** 25.00 heures (3.50 jours)

## **Profils des apprenants**

Tout public

## **Prérequis**

- Lire et comprendre français
- Avoir un ordinateur et une bonne connexion internet
- Dispose du niveau ICDL Standard.

## **Accessibilité**

Nous vous invitons à contacter notre référente pédagogique et handicap Mme Ouahida BOUALEM au 06.51.37.59.74 - [boualem337@gmail.com](mailto:boualem337@gmail.com) afin d'évaluer notre capacité à vous accueillir ou à vous rediriger vers nos partenaires.

## **Délais d'accès**

2 semaines

## **Modalités**

- Formation en présentiel
- Formation en e-learning 100%
- Formation en classe virtuelle

### **Qualité et indicateurs de résultats**

- Nombre apprenants ayant suivi la formation
- Nombre apprenants ayant réussi la certification
- Nombre abandon
- Taux de satisfaction

## **Objectifs pédagogiques**

- Appliquer les options de mise en forme avancées pour optimiser la composition du document.
- Utiliser lesfonctions permettant de faire des références (légendes, notes de bas de page, renvois...) pour enrichir et sourcer un document et apporter des informations complémentaires à son lecteur.
- Utiliser des champs, des formulaires et des modèles pour améliorer sa productivité dans la création de documents.
- Travailler à plusieurs sur un document, à l'aide des fonctions de suivi et de révision, et de manière à assurer la protection du document.
- Préparer le document en usant de paramètres avancés pour permettre une impression personnalisée.

11 avenue De la Baltique 91140 Villebon- sur-Yvette Email : [data-evo@hotmail.com](mailto:data-evo@hotmail.com) Tel : +33615981524

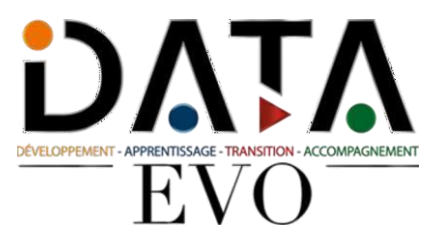

## **Contenu de la formation**

## **1 Formatage**

#### Texte

- AM3.1.1.1 Appliquer des options de regroupement de texte pour les objets graphiques(image, graphique, diagramme, objet dessiné), les tableaux.
- AM3.1.1.2 Utiliser les options de recherche et de remplacement comme: formats de police, formats de paragraphe, marques de paragraphe, sauts de page.
- AM3.1.1.3 Utiliser les options de collage spéciales: texte formaté, texte non formaté.

#### Paragraphes

- AM3.1.2.1 Appliquerl'espacement deslignes dansles paragraphes: au moins, exact/fixe, multiple/proportionnel.
- AM3.1.2.2 Appliquer, supprimer les options de pagination des paragraphes.
- AM3.1.2.3 Appliquer, modifier la numérotation des contours dans les listes à plusieurs niveaux

#### Styles

- AM3.1.3.1 Créer, modifier, mettre à jour un style de caractère.
- AM3.1.3.2 Créer, modifier, mettre à jour un style de paragraphe.

#### Colonnes

- AM3.1.4.1 Appliquer desstructures à colonnes multiples. Modifier le nombre de colonnes dans une structure de colonnes.
- AM3.1.4.2 Modifier la largeur et l'espacement des colonnes. Insérer,supprimer des lignes entre les colonnes.
- AM3.1.4.3 Insérer, supprimer un Vsaut de colonne.

#### Tableaux

- AM3.1.5.1 Appliquer un format/style de table automatique.
- AM3.1.5.2 Fusionner, diviser les cellules dans un tableau.
- AM3.1.5.3 Modifier les marges des cellules, l'alignement, la direction du texte.
- AM3.1.5.4 Répéter automatiquement les lignes d'en-tête en haut de chaque page.
- AM3.1.5.5 Autoriser, ne permettez pas aux lignes de dépasser les pages.
- AM3.1.5.6 Trier les données par colonne, par plusieurs colonnes en même temps.
- AM3.1.5.7 Convertirle texte délimité en tableau.
- AM3.1.5.8 Convertir un tableau en texte.

### **2 Référencement**

Légendes, notes de bas de page et notes de fin de page

- AM3.2.1.1 Ajouter une légende au-dessus, au-dessous d'un objet graphique, tableau.
	- AM3.2.1.2 Ajouter, supprimer une légende.
	- AM3.2.1.3 Modifier le format du numéro de légende.
	- AM3.2.1.4 Insérer, modifier les notes de bas de page, les notes de fin de page.
	- AM3.2.1.5 Convertir une note de bas de page en note de fin de page. Convertir une note de fin de page en note de bas de page.

Tableaux et indices de référence

- AM3.2.2.1 Créer, mettre à jour une table des matières basée sur les styles et formats de vedettesspécifiés.
- AM3.2.2.2 Créer, mettre à jour un tableau de figures basé sur des styles et formats spécifiques.
- AM3.2.2.3 Marquer un index: entrée principale, sous entrée. Supprimer une entrée d'index marquée.
- AM3.2.2.4 Créer, mettre à jour un index en fonction des entrées d'index marquées.

Signets et renvois de pages

- AM3.2.3.1 Ajouter, supprimer un signet.
- AM3.2.3.2 Créer, supprimer une référence croisée à: article numéroté, en-tête, signet, figure, tableau.
- AM3.2.3.3 Ajouter une référence croisée à une entrée d'index.

**DATA EVO** | 11 avenue De la Baltique Villebon- sur-Yvette 91140 | Numéro SIRET : *91359665600011* | Numéro de déclaration d'activité : *11910948891 (auprès du préfet de région de : AUBERVILLIERS) Cet enregistrement ne vaut pasl'agrément de l'État.*

11 avenue De la Baltique 91140 Villebon- sur-Yvette Email : [data-evo@hotmail.com](mailto:data-evo@hotmail.com) Tel : +33615981524

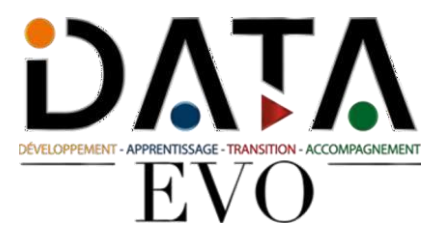

## **3 Amélioration de la productivité**

#### Utilisation des rubriques

- AM3.3.1.1 Insérer, supprimez des champs comme : auteur, nom et chemin du fichier, taille du fichier, remplissage / entrée.
- AM3.3.1.2 Insérer un code de zone de formule de somme dans une table.
- AM3.3.1.3 Modifierle format de numéro de zone.
- AM3.3.1.4 Verrouiller, déverrouiller, mettre à jour un champ.

#### Formulaires, modèles

- AM3.3.2.1 Créer, modifier un formulaire à l'aide des options de champs disponibles : champ texte, case à cocher, menu déroulant.
- AM3.3.2.2 Ajouter du texte d'aide à un champ de formulaire : visible sur la barre d'état, activé par la touche d'aide F1.
- AM3.3.2.3 Protéger, défaire une forme.
- AM3.3.2.4 Modifier un modèle.

#### Fusion du courrier

- AM3.3.3.1 Modifier, trier une liste Vde destinataires de fusion de mails.
- AM3.3.3.2 Insérer demander, si.... alors... sinon... champs...
- AM3.3.3.3 Fusionner un document avec une liste de destinataires à l'aide de critères de fusion donnés.

#### Liaison, intégration

- AM3.3.4.1 Insérer, éditer,supprimer un hyperlien.
- AM3.3.4.2 Lierles données d'un document, d'une application et d'un affichage en tant qu'objet, icône.
- AM3.3.4.3 Mettre à jour, rompre un lien.
- AM3.3.4.4 Intégrer des données dans un document en tant qu'objet.
- AM3.3.4.5 Modifier, supprimer les données incorporées.

#### Automatisation

- AM3.3.5.1 Appliquer des options de formatage automatique du texte.
- AM3.3.5.2 Créer, modifier, supprimer des entrées de correction automatique de texte.
- AM3.3.5.3 Créer, modifier, insérer, supprimer des entrées de texte automatiques.
- AM3.3.5.4 Enregistrer une macro simple comme: modifier la mise en page, insérer un tableau avec une ligne d'en-tête répétitive, insérer des champs dans l'en-tête du document, le pied de page.
- AM3.3.5.5 Exécuter une macro.
- AM3.3.5.6 Affecter une macro à un bouton personnalisé de la barre d'outils.

#### **4 Montage collaboratif**

#### Suivi et révision

- AM3.4.1.1 Allumer, désactivez les changements de piste. Suivezles modifications dans un document à l'aide d'une vue d'affichage spécifiée.
- AM3.4.1.2 Accepter, refuser les modifications dans un document.
- AM3.4.1.3 Insérer, éditer, supprimer, afficher, masquer des commentaires/notes.
- AM3.4.1.4 Comparer et fusionner des documents

#### Documents principaux

- AM3.4.2.1 Créer un nouveau document principal en créant dessous documents à partir des rubriques.
- AM3.4.2.2 Insérer, supprimer un sous-document dans un document maître.
- AM3.4.2.3 Utiliser les options de délimitation/navigation de texte: promouvoir, rétrograder, développer, réduire, déplacer, déplacer vers le haut et vers le bas.

#### Sécurité AM3.4.3.1 Ajouter, supprimer la protection par mot de passe d'un document : ouvrir, modifier.

• AM3.4.3.2 Protéger un document pour n'autoriser que les modifications ou commentaires enregistrés.

**DATA EVO** | 11 avenue De la Baltique Villebon- sur-Yvette 91140 | Numéro SIRET : *91359665600011* | Numéro de déclaration d'activité : *11910948891 (auprès du préfet de région de : AUBERVILLIERS) Cet enregistrement ne vaut pasl'agrément de l'État.*

11 avenue De la Baltique 91140 Villebon- sur-Yvette Email : [data-evo@hotmail.com](mailto:data-evo@hotmail.com) Tel : +33615981524

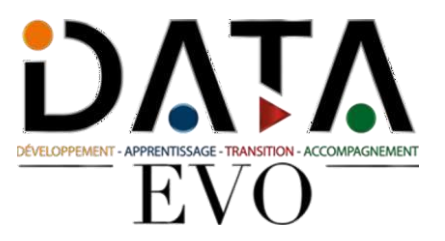

### **5 Préparation des sorties**

• AM3.3.1.4 Verrouiller, déverrouiller, mettre à jour un champ.

#### Sections

- AM3.5.1.1 Créer, modifier, supprimer des pauses de section dans un document.
- AM3.5.1.2 Modifier l'orientation de la page, l'alignement vertical de la page, les marges dessections d'un document.

#### Organisation du Document

- AM3.5.2.1 Appliquer différents en-têtes et pieds de page aux sections, première page, pagesimpaires et paires d'un document.
- AM3.5.2.2 Ajouter, modifier, supprimer un filigrane dans un document

## **Organisation de la formation**

## **Équipe pédagogique**

Mme Ouahida SZARATA responsable de formation et référente handicap se tient à votre disposition pour évaluer notre capacité à vous accueillir dans les meilleures conditions ; vous pouvez la joindre par téléphone au 06.51.37.59.74 ou par mail [data-evo@hotmail.com](mailto:data-evo@hotmail.com)

#### **Moyens pédagogiques ettechniques**

- e-learning accès plateforme ICLD
- **■** Formateur référent
- Visio

### **Dispositif de suivi de l'exécution de l'évaluation desrésultats de la formation**

• tests de positionnement tests de préparation à la certification questionnaire à chaud questionnaire à froid

**Prix : 1158.33 HT en distanciel Prix 1990 HT en présentiel**